## **DEMANDE D'AFFILIATION FFR**

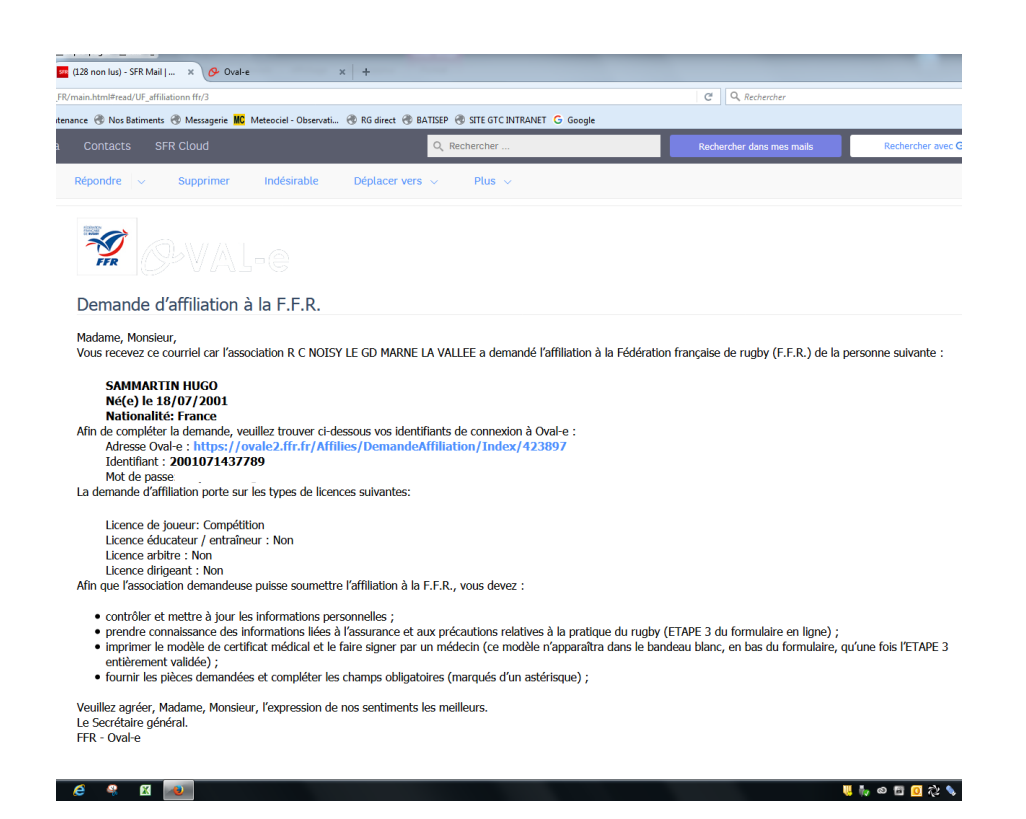

**Après réception du mail ,Cliquer sur le lien pour accéder au site de la FFR .**

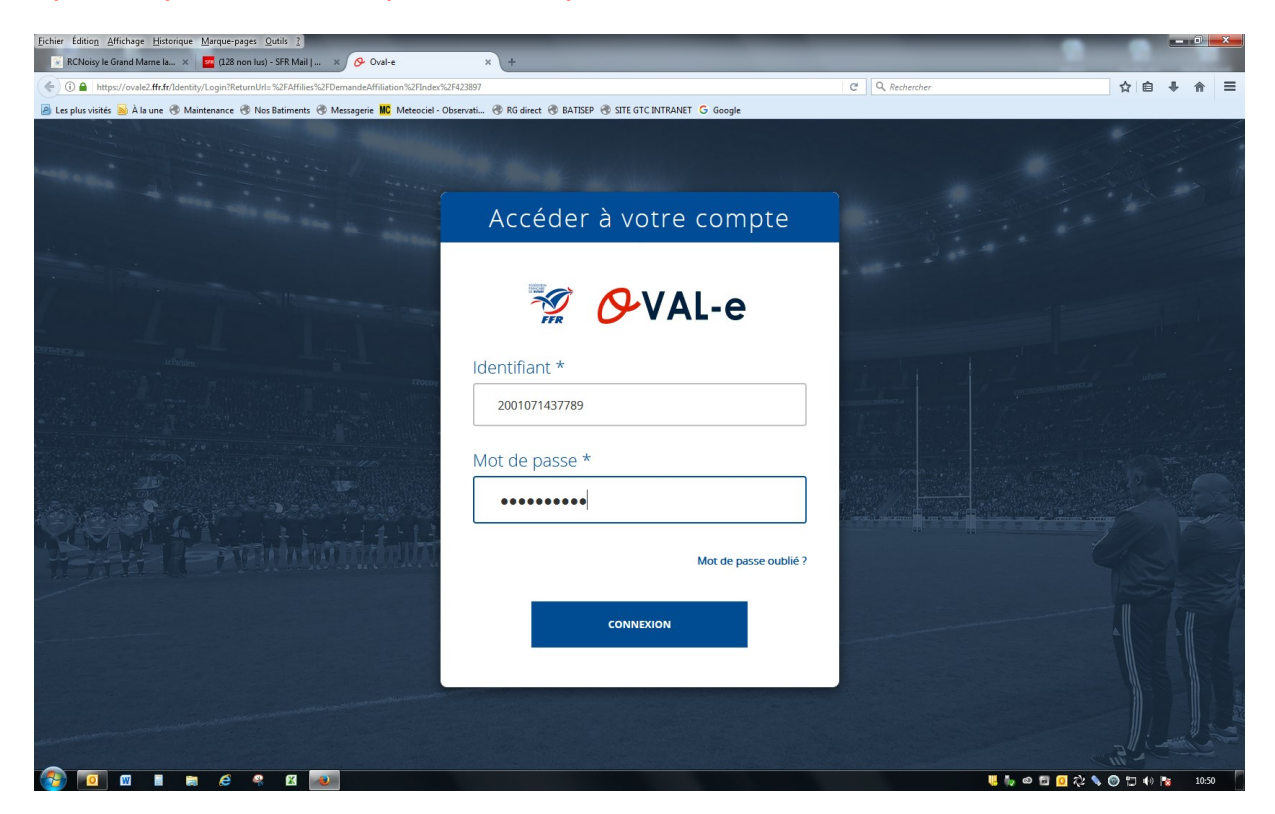

## **Copier et coller votre identifiant et mot de passe**

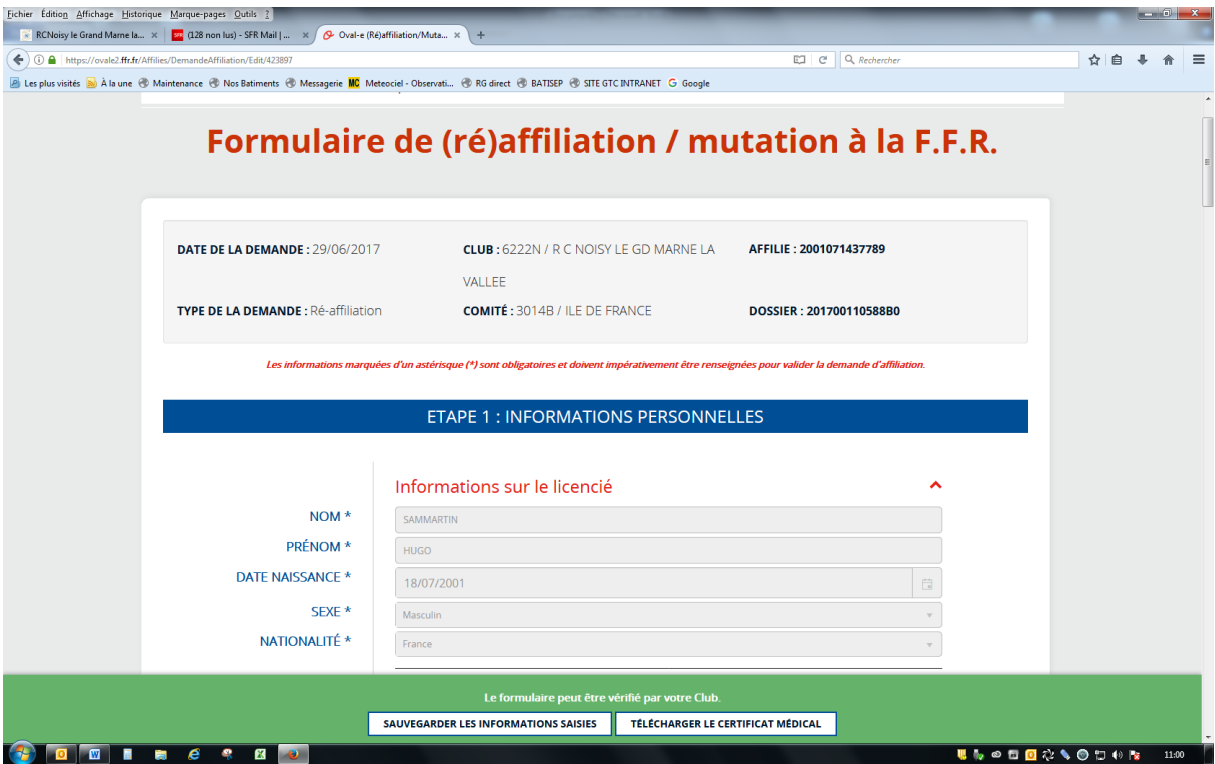

## **Vérifier vos données existantes**

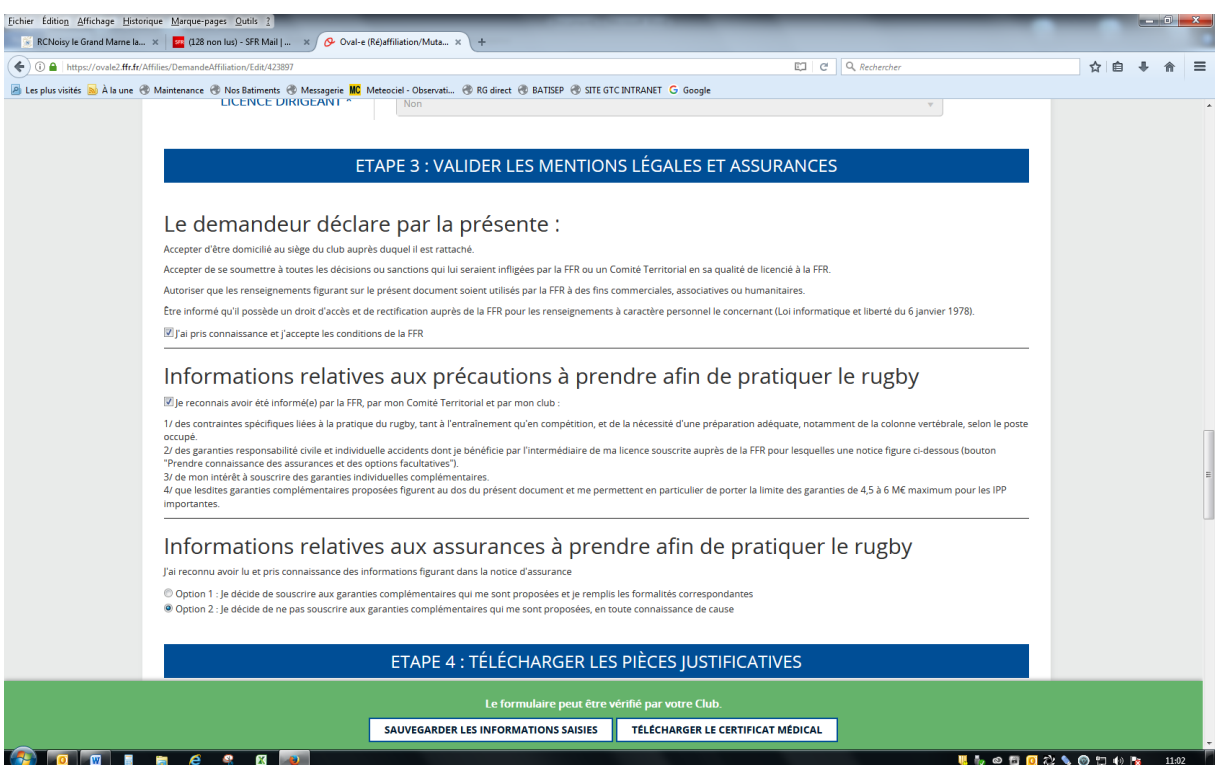

**Vérifier les informations et Cocher les cases en fonction de vos choix concernant l'assurance.**

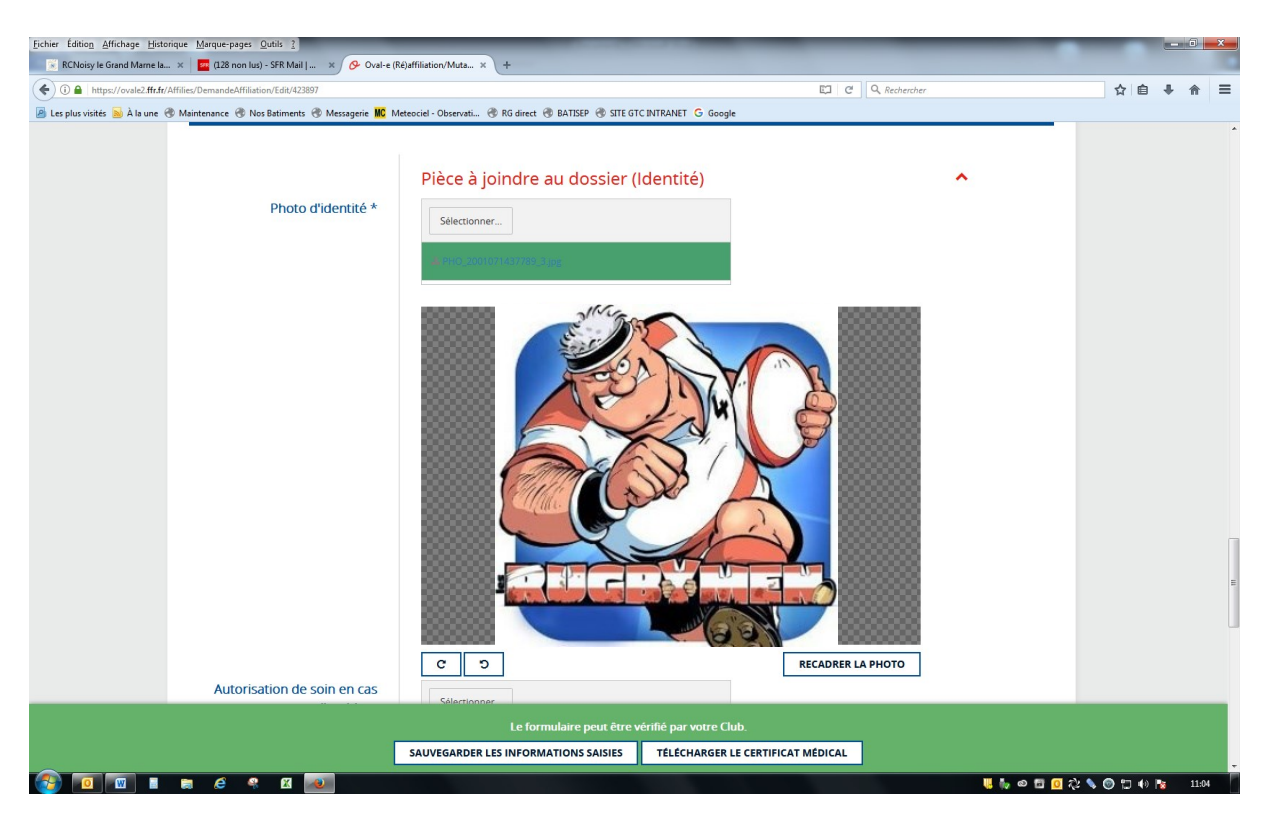

## **Télécharger votre photo d'identité**

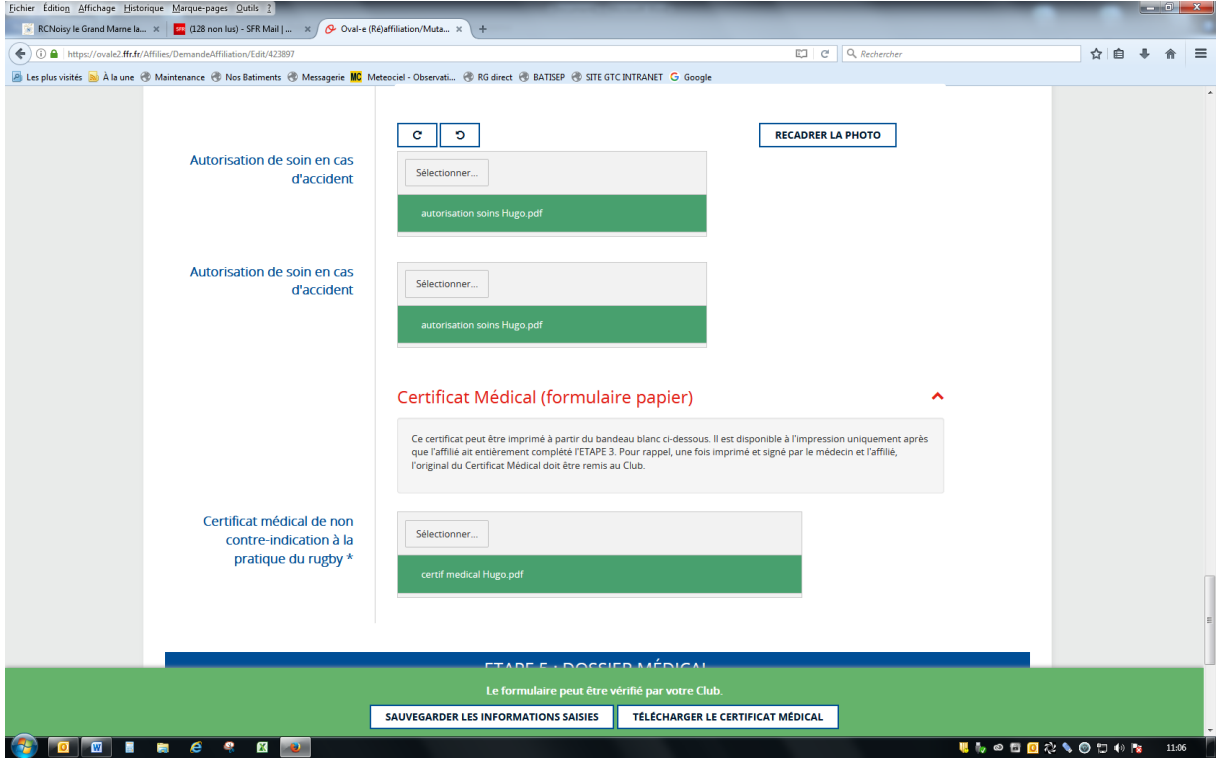

**Téléchargez Votre certificat médical (plus autorisation de soins pour les personnes mineurs)**

**SAUVEGARDEZ LES INFORMATIONS SAISIES.**